Soluzioni per le riunioni della serie EB-1400

# Guida rapida ai dispositivi interattivi

7,

 $2018 - 857$  $727.$ οı

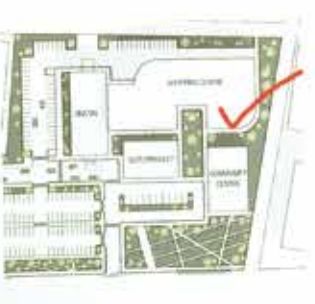

kп

□ 1000 → v

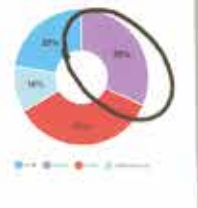

lo ale rio

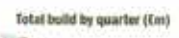

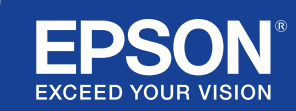

## Collaborazione e passione

Questa guida rapida spiega le principali funzionalità della nuova soluzione di visualizzazione interattiva di Epson, per ottenere il massimo da ogni riunione. Grazie alla sua configurazione semplice e rapida, puoi dedicare più tempo alle presentazioni al fine di incentivare la discussione e la condivisione.

Soluzione per sale riunioni interattiva all-in-one

Proiezione di immagini in Full HD su schermo fino a 100 pollici

Connessione e presentazione dei contenuti in modalità wireless dal tuo dispositivo

Integrazione con la soluzione di videoconferenza esistente

Visualizzazione, combinazione e annotazione di contenuti da più sorgenti

Condivisione della lavagna interattiva in remoto

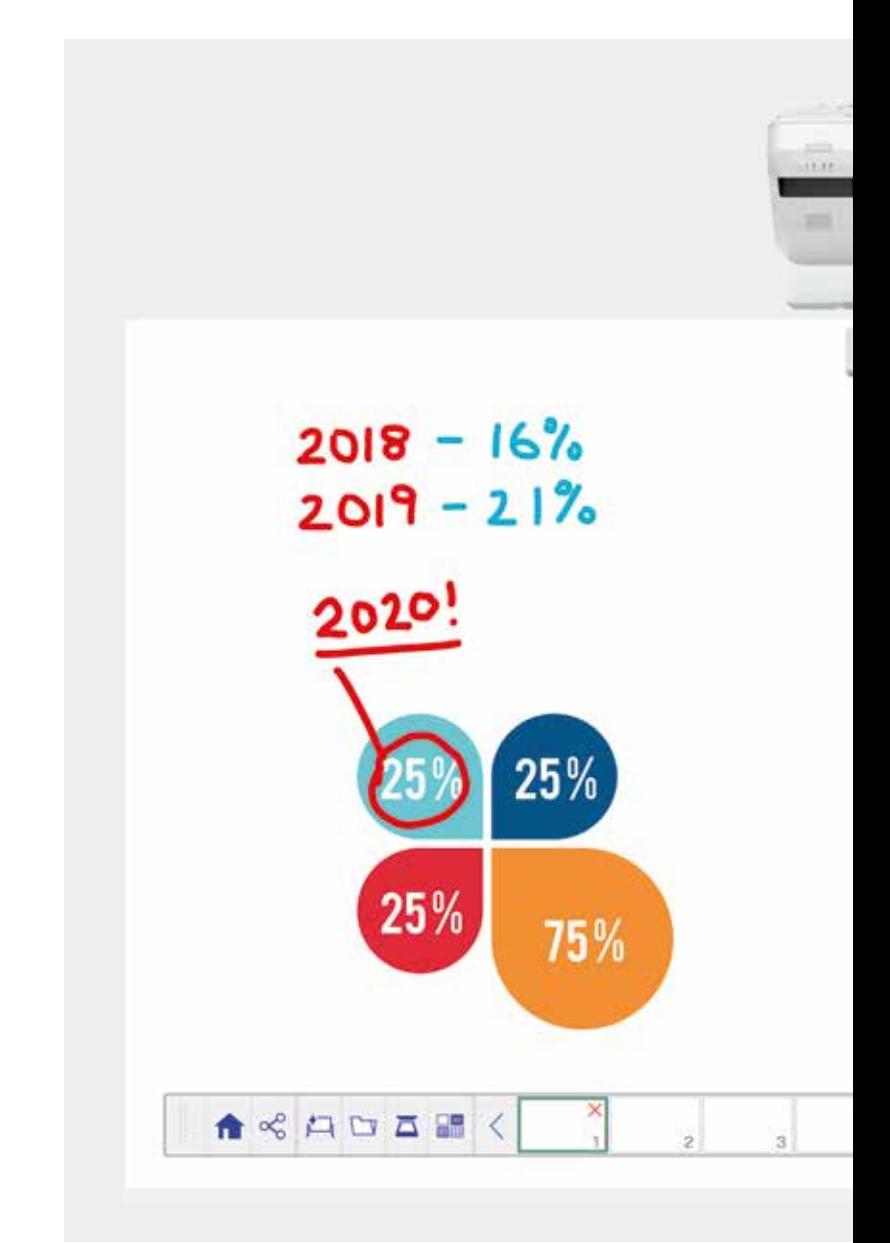

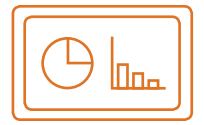

#### Lavagna interattiva Scopri di più a pagina 4

#### Apertura di file

Apri i file salvati in rete oppure importali da un dispositivo USB e presenta i contenuti in più formati senza utilizzare un PC.

#### Strumenti di disegno

Utilizza i numerosi strumenti di disegno compatibili con la modalità Lavagna per favorire la condivisione e la collaborazione. Puoi anche prendere appunti direttamente sui contenuti proiettati con la penna interattiva oppure utilizzando le dita grazie alla funzione Finger Touch<sup>1</sup>.

#### **Colore**

Contrassegna i punti della discussione con colori e spessori diversi. Differenzia facilmente le sezioni dei tuoi lavori e metti in evidenza gli elementi principali.

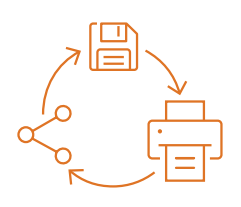

#### Condivisione, salvataggio e stampa Scopri di più a pagina 6

#### Condivisione

Crea una riunione all'insegna della condivisione utilizzando la soluzione di visualizzazione interattiva di Epson. È sufficiente condividere il tuo lavoro con i colleghi e collaborare in tempo reale per ottenere risultati migliori.

#### Salvataggio

Salva i documenti in rete o su un dispositivo USB. I contenuti possono essere salvati in più formati, favorendo così la condivisione.

#### **Stampa**

Invia un documento a qualsiasi stampante in rete oppure salva e stampa i contenuti in tempo reale mentre è in corso una riunione collaborativa.

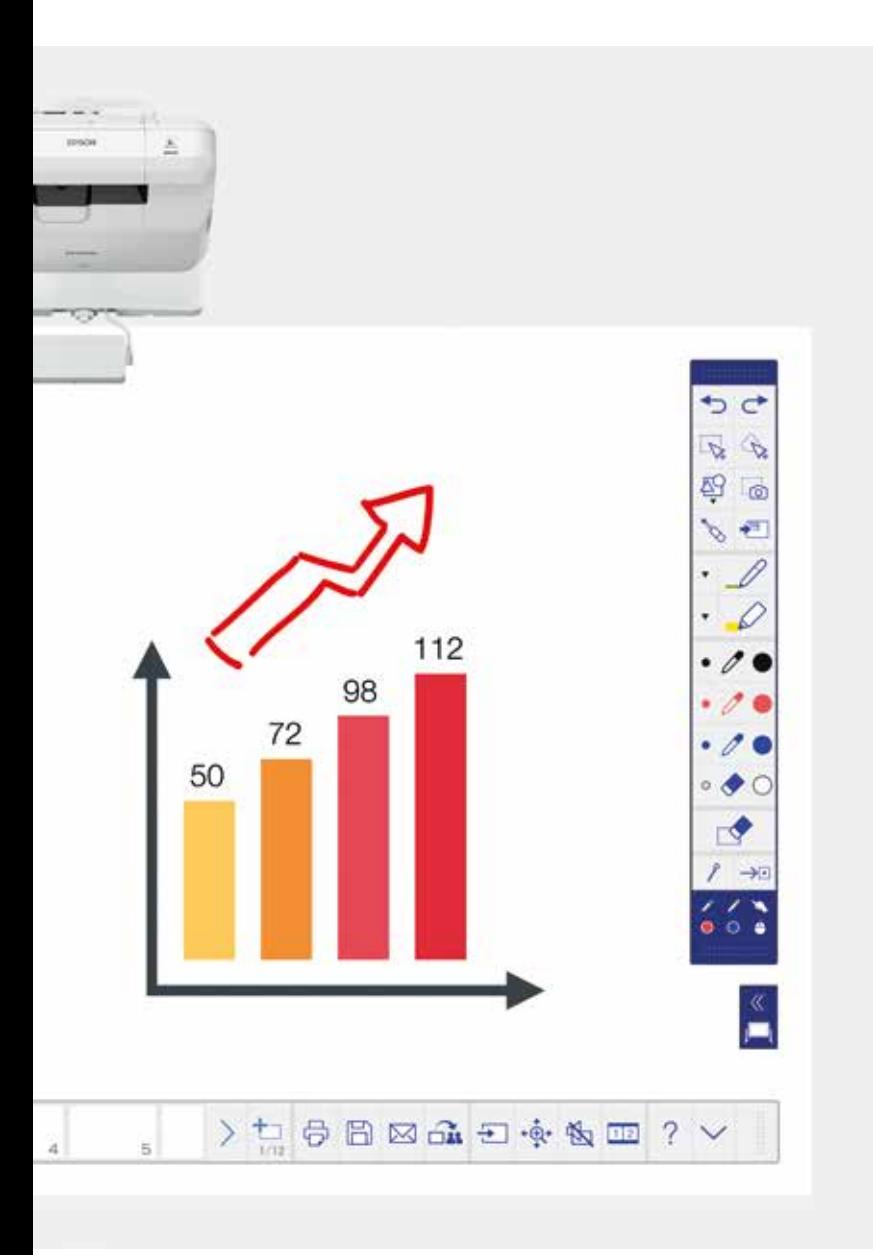

Gestisci al meglio i contenuti: puoi importarli, ridimensionarli, ruotarli e spostarli rapidamente.

#### Aggiunta di pagine

Ottimizza la produttività organizzando al meglio i contenuti. Apri una nuova pagina e importa contenuti esistenti oppure elabora un nuovo progetto.

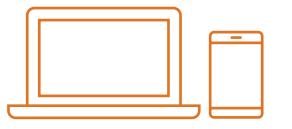

#### Visualizzazione di contenuti da qualsiasi sorgente Scopri di più a pagina 7

#### Collegamento di dispositivi mobile

Condividi contenuti dal tuo smartphone o tablet con l'app Epson iProjection per iOS e Android. Grazie alla funzionalità Screen Mirroring2 , puoi anche condividere lo schermo "dal vivo" senza dover utilizzare cavi o una connessione di rete.

#### Collegamento a più videoproiettori in entrata e uscita

Durante una riunione, condividi una presentazione con i colleghi direttamente dal tuo schermo. In alternativa, puoi anche collegarti a un altro videoproiettore per visualizzare i contenuti e prendere appunti in tempo reale.

#### Trasformazione del tuo videoproiettore in un grande schermo interattivo da 100 pollici Visualizza ed esplora il desktop del tuo PC con

la penna interattiva o la funzione Finger Touch come mouse.

#### Modalità Split Screen

Combina i contenuti di più sorgenti per creare un'intensa esperienza visiva. La modalità Split Screen consente di selezionare le sorgenti per visualizzare due schermi in uno.

#### Condivisione della lavagna interattiva

Crea una riunione all'insegna della condivisione utilizzando la soluzione di visualizzazione di Epson. Condividi il tuo lavoro e le tue e-mail con i colleghi, visualizza e prendi appunti in tempo **Modifica e cancellazione reale per semplificare il flusso di lavoro.** Contra di particula per semplificare il flusso di lavoro.

## Lavagna interattiva

#### Apertura di un file

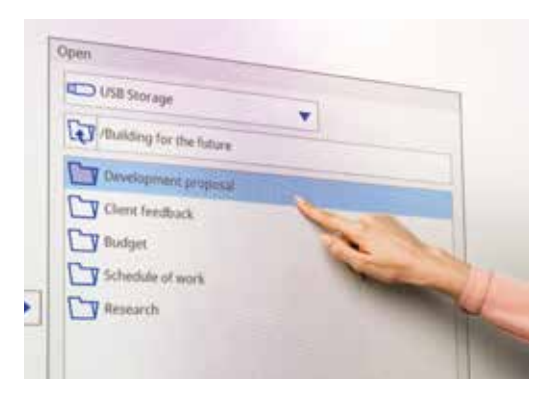

#### Aggiunta di annotazioni su un'immagine

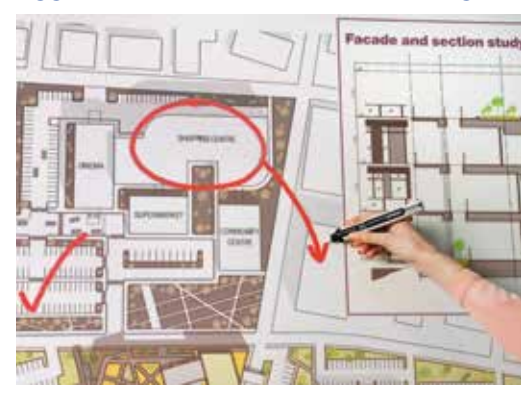

Usa la lavagna interattiva seguendo questi semplici passaggi:

- 1. Accendi il videoproiettore.
- 2. Seleziona la modalità Lavagna premendo l'apposito tasto sull'unità di controllo.
- 3. Attiva la penna interattiva.
- 4. Inizia a disegnare e a raccogliere le idee.

#### Apertura di file

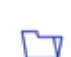

Premi qui per aprire un file salvato in rete o su un dispositivo USB. I videoproiettori della serie EB-1400 supportano file in formato PDF, PNG, JPEG ed EWF.

#### Strumenti di disegno

Seleziona uno strumento di disegno dalla barra degli strumenti.

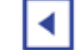

Mostra o nasconde la barra degli strumenti.

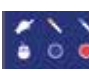

 $\sim$   $\sim$  Mostra la modalità di utilizzo delle due penne interattive e della funzione Finger Touch<sup>1</sup>.

#### Colore

Seleziona il colore attivo dalla barra degli strumenti.

Tocca la freccia rivolta verso il basso accanto a una penna per personalizzare i colori.

Regola lo spessore del tratto selezionando i cerchi grandi o piccoli.

#### Funzioni dell'unità di controllo

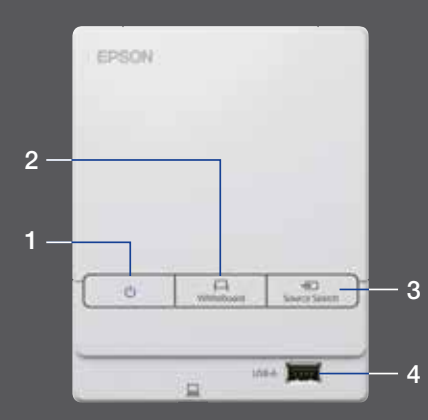

Sull'unità di controllo sono disponibili cinque semplici funzioni di controllo:

- 1 Accensione e spegnimento del videoproiettore
- 2 Selezione della modalità Lavagna interattiva
- 3 Selezione della sorgente
- 4 Porta per il collegamento di un dispositivo di archiviazione USB
- 5 Porta per il collegamento a USB-B

#### Modifica del lavoro

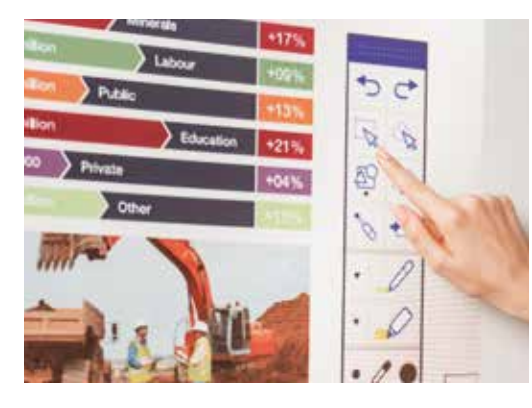

#### Creazione di un'altra pagina

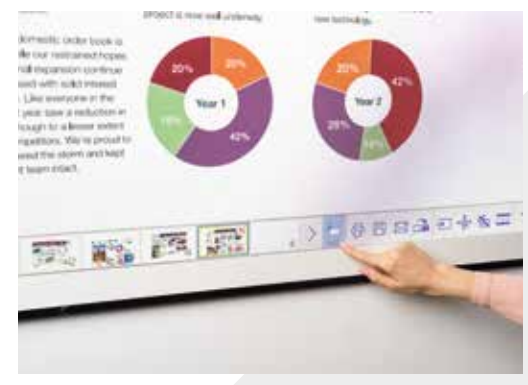

#### Assistenza immediata

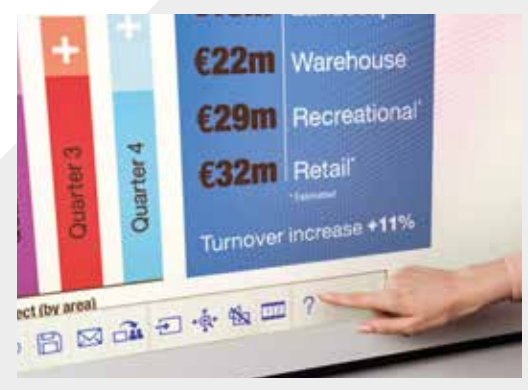

#### Modifica e cancellazione

Consente di selezionare un'area.

Con questa funzione è possibile tagliare, ruotare, ridimensionare e spostare i contenuti.

L'estremità della penna interattiva può anche essere utilizzata come gomma.

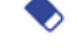

Consente di passare alla modalità Cancella.

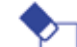

Cancella tutti i disegni e le note.

#### Aggiunta di pagine

Consente di aggiungere una nuova pagina.

Elimina la pagina attuale.

Crea una copia della pagina attuale. ⊡

Consente di aprire una selezione di template da utilizzare come sfondo per la lavagna interattiva.

Visualizza una Guida in linea per tutte le icone della Ω lavagna interattiva illustrandone il significato.

# Condivisione, salvataggio e stampa

#### Accesso alla collaborazione smart

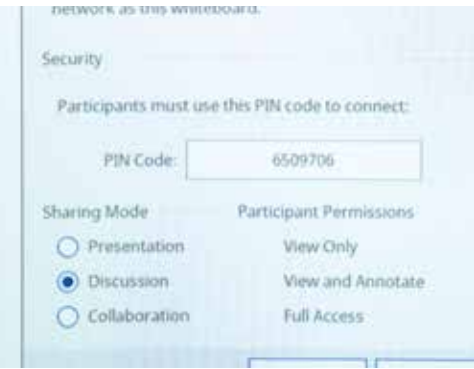

#### Collaborazione in remoto con i colleghi

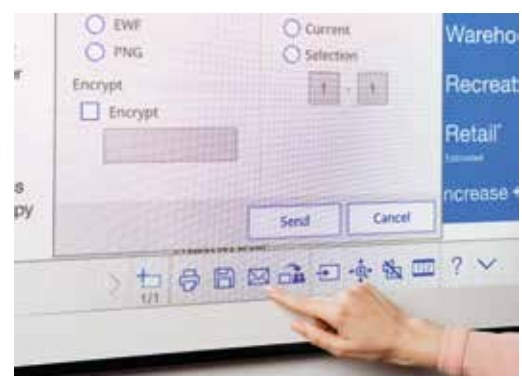

#### Creazione di una copia cartacea

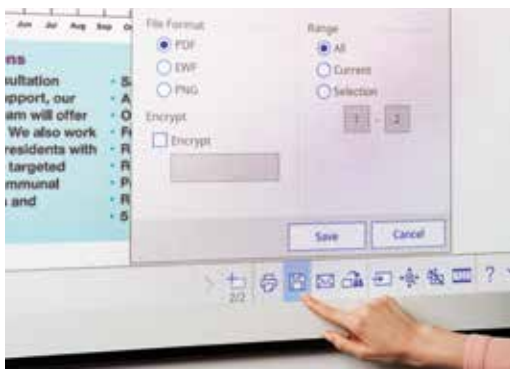

#### **Condivisione**

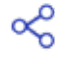

Premi qui, quindi seleziona l'opzione per condividere i contenuti della lavagna interattiva.

Uso del pin generato o creazione del pin

Imposta le autorizzazioni per gli altri utenti:

Presentazione, consente agli altri utenti solo la possibilità di visualizzare

Discussione, consente agli altri utenti di visualizzare e inserire annotazioni

Collaborazione, consente l'accesso completo agli altri utenti

Dopo che l'utente principale ha condiviso la lavagna, inserisci l'URL fornito in un browser Web su un PC o un dispositivo mobile e digita il PIN per visualizzare in remoto il contenuto della lavagna stessa.

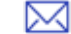

Invio dei contenuti tramite e-mail premendo questo pulsante

#### **Salvataggio**

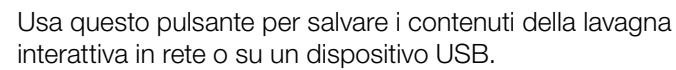

I videoproiettori della serie EB-1400 consentono di salvare i file in formato PNG, PDF ed EWF.

#### **Stampa**

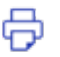

Premi questo pulsante per stampare i contenuti direttamente dalla lavagna interattiva.

### Visualizzazione di contenuti da qualsiasi sorgente

#### Collegamento di dispositivi mobile

Per condividere i contenuti dal tuo smartphone o tablet con funzioni quali lo Screen Mirroring<sup>2</sup>, scarica l'app Epson iProjection.

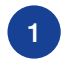

Collega il tuo dispositivo mobile alla rete del videoproiettore.

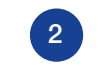

Avvia l'applicazione e 1 mobile alla rete del entre alla rete del seleziona il videoproiettore del seleziona il videoproiettore del termine del seleziona il videoproiettore del termine del termine del termine del seleziona il videoproiettore del collegato.

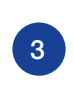

Seleziona la pagina Web, il documento o la fotografia da proiettare e il gioco è fatto.

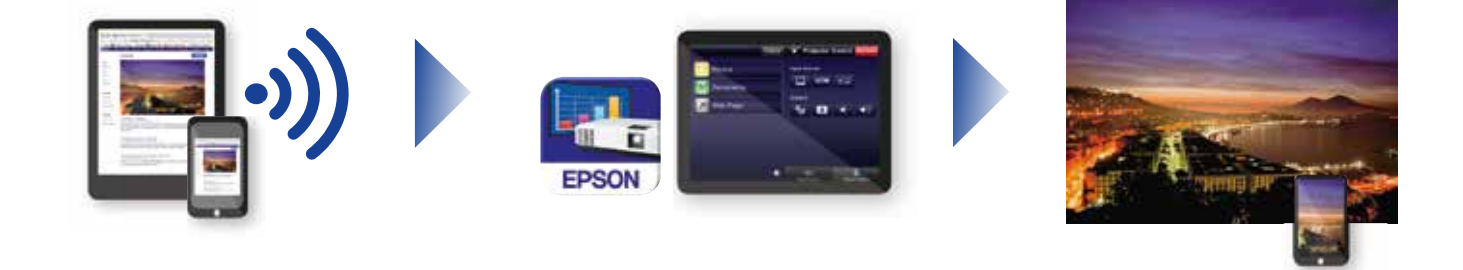

#### Collegamento al videoproiettore

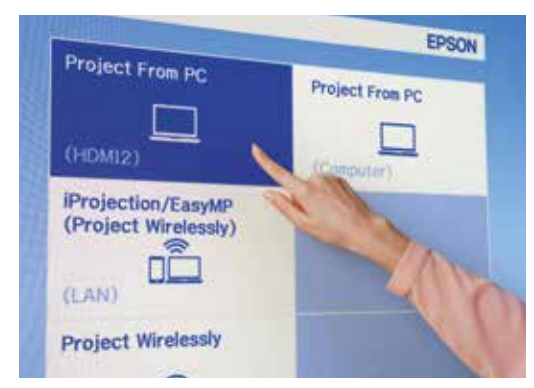

#### Videoconferenze

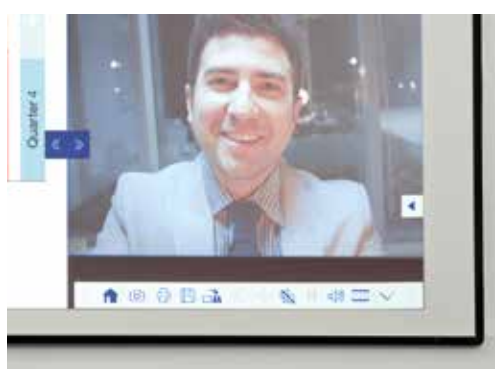

### Proiezione da qualsiasi sorgente

Seleziona una sorgente di input facendo clic su questa icona sulla lavagna interattiva o sull'unità di controllo.

#### Interazione con il PC

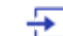

Premi la sorgente e seleziona il PC dall'elenco.

Utilizza la penna interattiva o la funzione Finger Touch<sup>1</sup> per navigare in Internet, accedere ai file e utilizzare altre funzioni del computer.

#### Modalità Split Screen

Premi questa icona nella barra degli strumenti in basso per suddividere lo schermo in due parti.

Premi per selezionare le sorgenti per la parte destra e sinistra dello schermo.

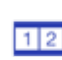

Premi per visualizzare in modalità affiancata i contenuti 12 provenienti dalle due sorgenti (può essere visualizzata anche una videoconferenza).

### Guida di riferimento della barra degli strumenti

#### Serie EB-1400

Trasforma una semplice riunione in un'esperienza coinvolgente grazie a questa soluzione per sale riunioni all-in-one, intuitiva e interattiva. Crea una comunicazione integrata, realizza le strategie BYOD ed elimina l'esigenza di lavagne interattive e flipchart separate. Proietta contenuti in Full HD su schermi di dimensioni scalabili fino a 100", collabora con i colleghi in presenza o in remoto e sfrutta l'ampia gamma di funzionalità per aggiungere alle riunioni un livello di interattività e coinvolgimento senza precedenti.

#### Scopri di più sul sito:

www.epson.it/riunioni-collaborative

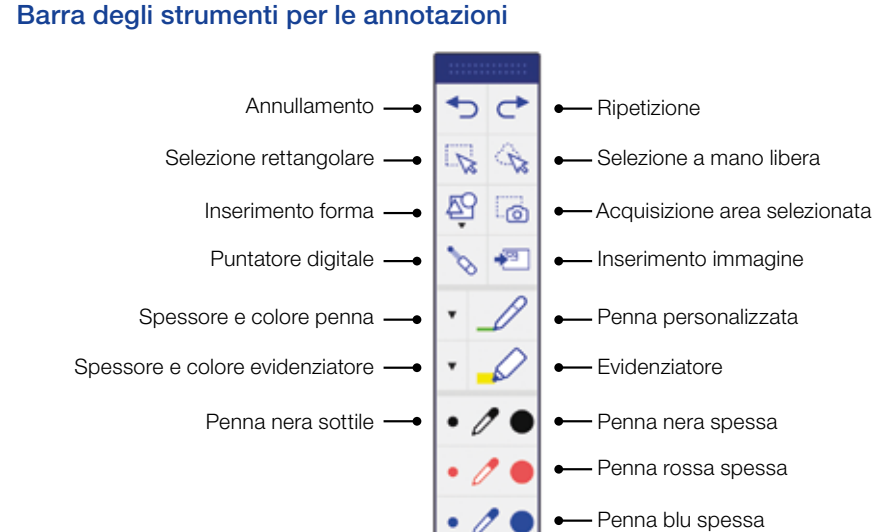

 $\rightarrow$ 

 $\bullet$  $\circ$  Gomma spessa

Modalità di annotazione schermo

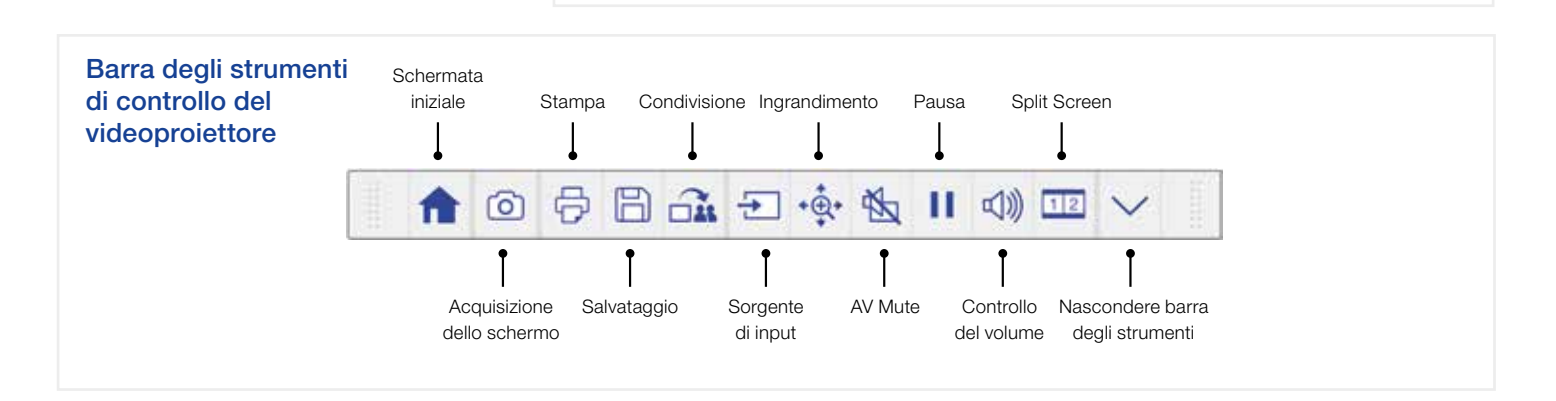

Nascondere barra degli strumenti -

Cancellazione di tutti i contenuti -

Gomma sottile

Strumenti correnti -

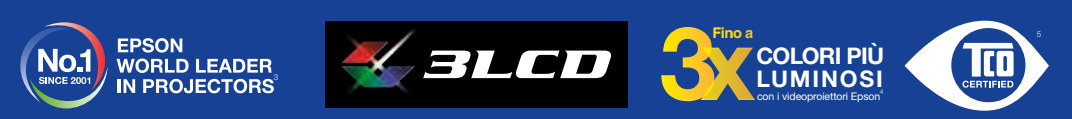

" La funzionalità penna e Finger Touch interativa è disponibile solo in Epson EB-1460Ui ed EB-1470Ui<br><sup>2</sup> Lo Screen Miroring è disponibile solo in EB-1460Ui ed EB-1470Ui<br><sup>2</sup> Lo Screen Miroring è disponibile solo in EB-1460U

Via M. Viganò De Vizzi, 93/95 20092 Cinisello Balsamo (MI)

Per ulteriori informazioni, contattare il proprio rivenditore Epson di fiducia o visitare il sito Web www.epson.it

Epson Italia s.p.a. Tel.: 02-660321 Hot Line prodotti Consumer: 06-60521502 Hot Line prodotti Business: 06-60521503

www.epson.it - www.facebook.com/epson.italia

I marchi e i marchi registrati appartengono a Seiko Epson Corporation o ai rispettivi proprietari. Le informazioni sui prodotti sono soggette a modifica senza obbligo di preavviso.

A6566\_Corp\_MS\_Solutions\_Quick\_Start\_Guide/IT/07/18

EPSC